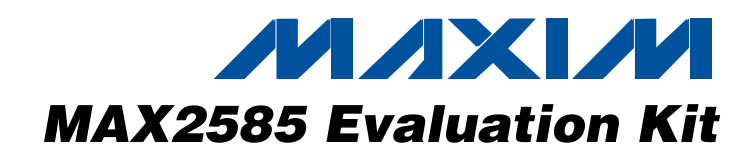

### *Features*

*General Description*

The MAX2585 evaluation kit (EV kit) simplifies evaluation of the MAX2585 RF-to-baseband receiver IC. The EV kit enables testing of the device's RF performance and requires no additional support circuitry. The EV kit's signal inputs and outputs use SMA and BNC connectors for easy connection to RF test equipment.

- ♦ **Easy Evaluation of the MAX2585**
- ♦ **On-Board +2.85V Regulators Allow Operation from +5V and -5V Supplies**
- ♦ **On-Board Op Amps Convert Differential I/Q Baseband Signals into Single-Ended Signals**
- ♦ **Jumpers for Supply Pins, Digital Power Control, and Shutdown**
- ♦ **All Critical Peripheral Components Included**

### *Ordering Information*

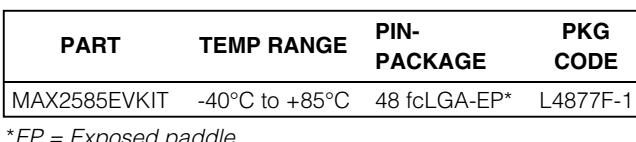

\**EP = Exposed paddle.*

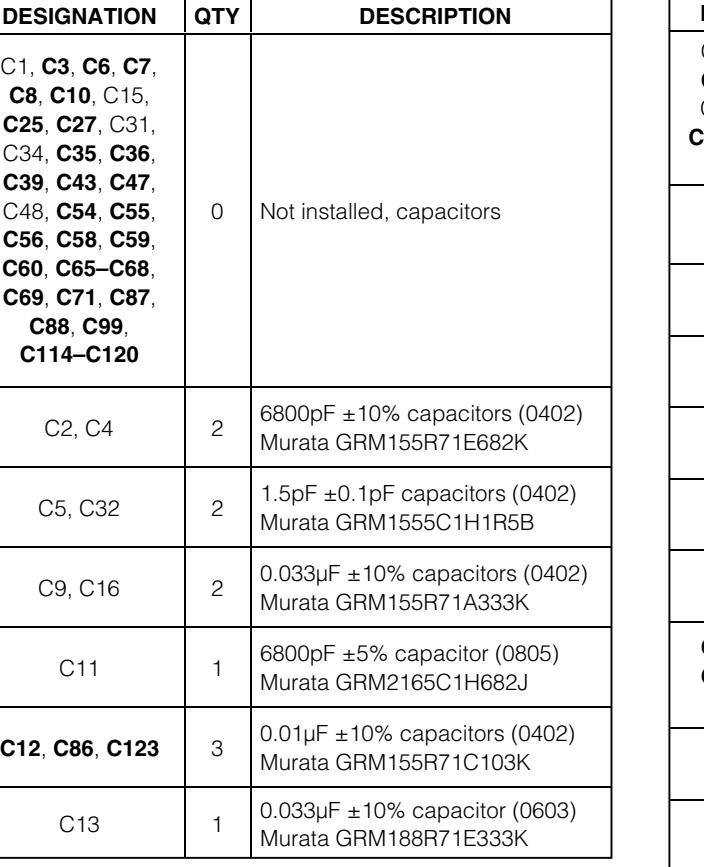

### *MAX2585 Component List*

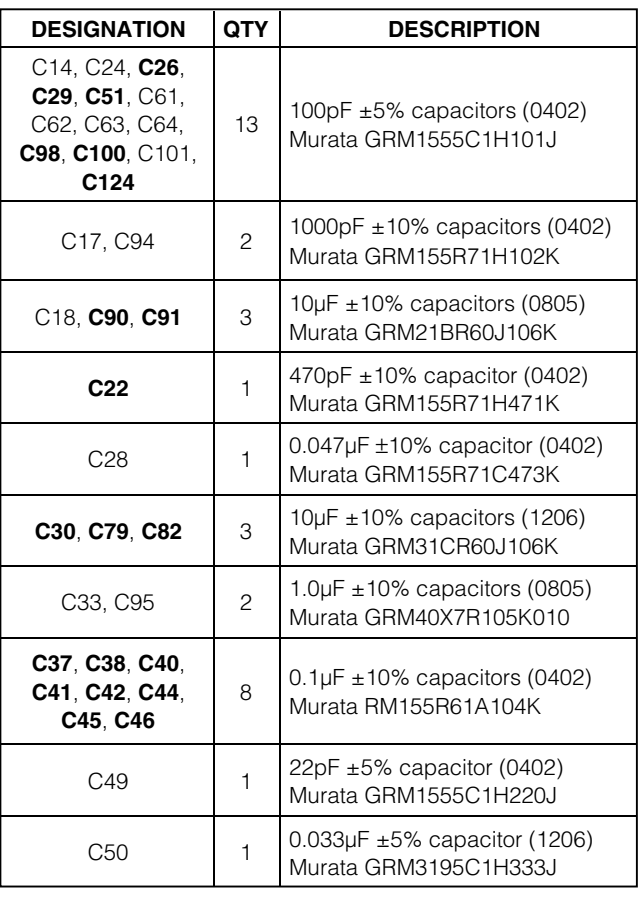

*Evaluates: MAX2585* valuates: MAX2585

**MAXM** *For pricing delivery, and ordering information please contact Maxim/Dallas Direct! at* 

*1-888-629-4642, or visit Maxim's website at www.maxim-ic.com.*

**\_\_\_\_\_\_\_\_\_\_\_\_\_\_\_\_\_\_\_\_\_\_\_\_\_\_\_\_\_\_\_\_\_\_\_\_\_\_\_\_\_\_\_\_\_\_\_\_\_\_\_\_\_\_\_\_\_\_\_\_\_\_\_\_** *Maxim Integrated Products* **1**

Evaluates: MAX2585 *Evaluates: MAX2585*

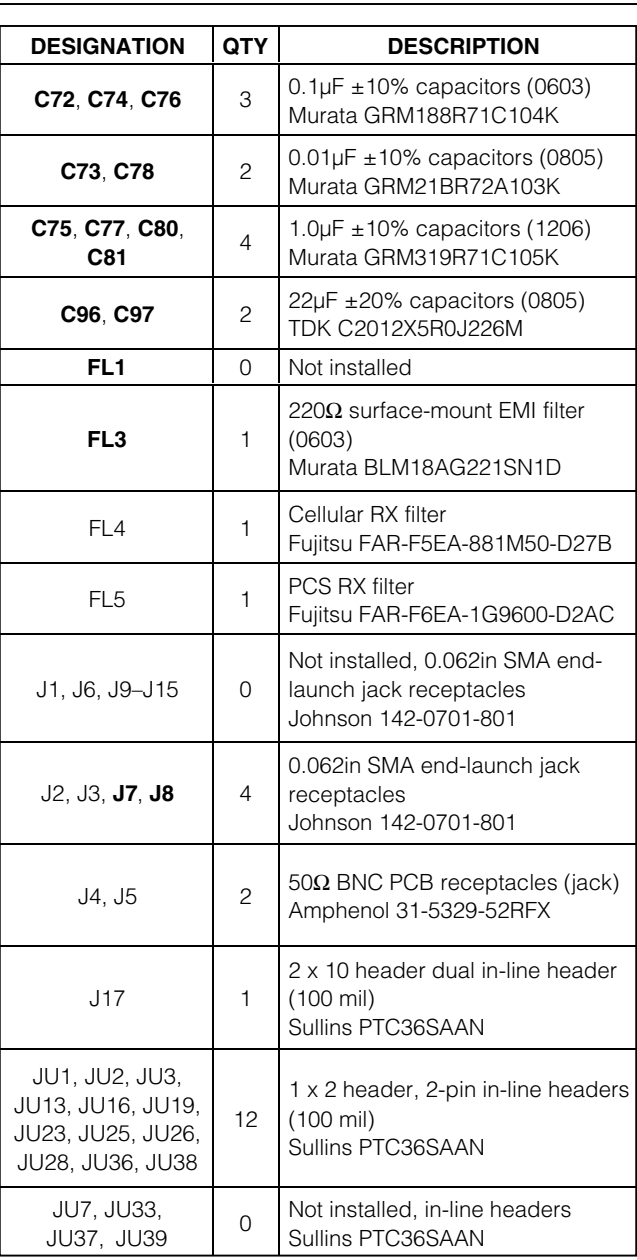

### *Component List (continued)*

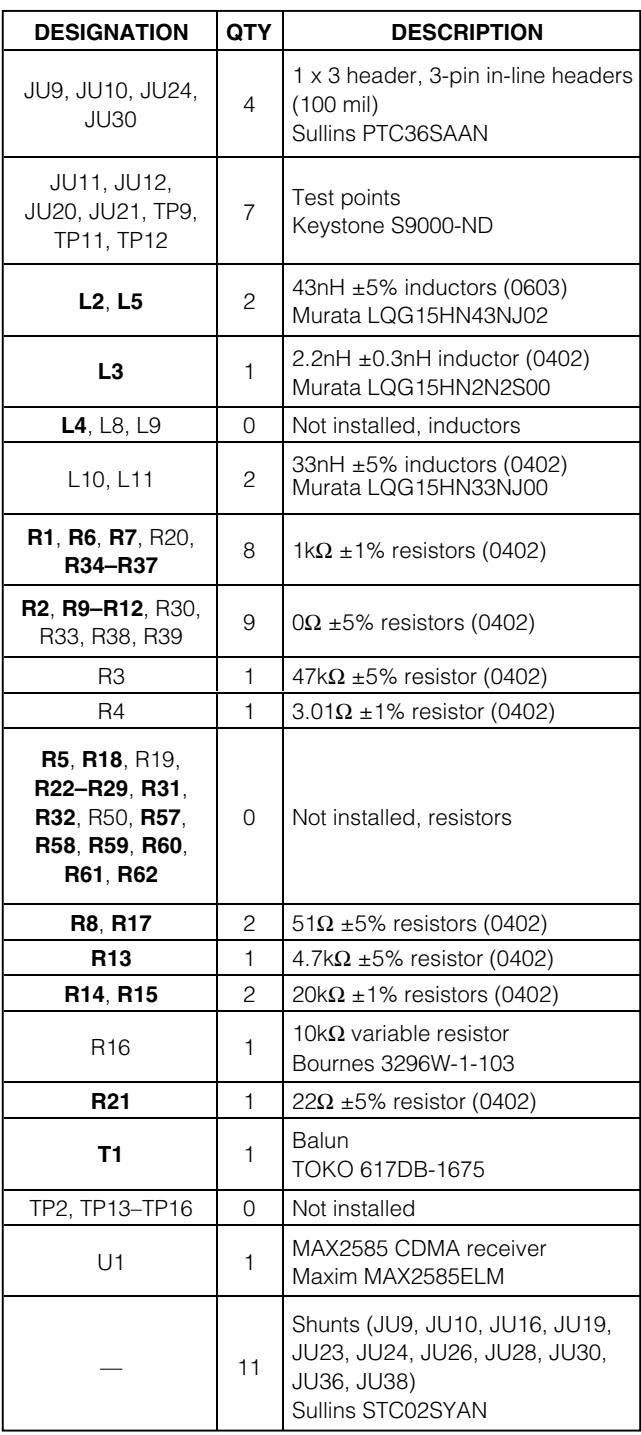

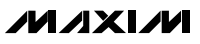

### *Component List (continued)*

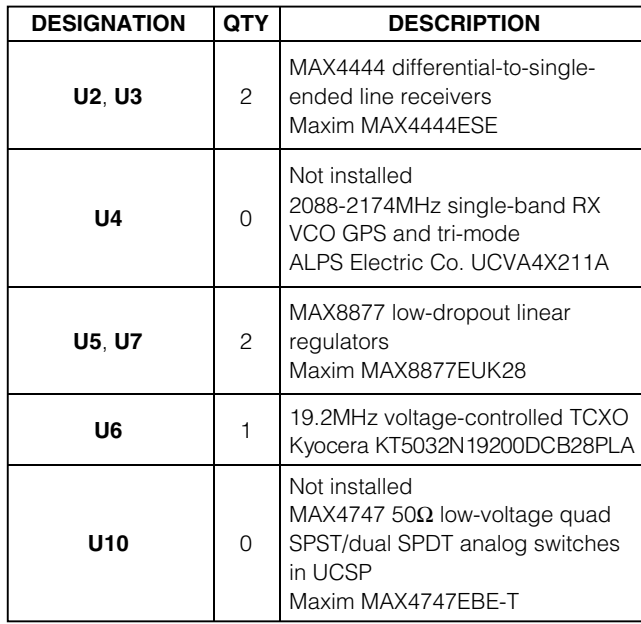

*Note: Components listed in bold are on backside of the board.*

### *Quick Start*

The MAX2585 EV kit is fully assembled and factory tested. Follow the instructions in the *Connections and Setup* section.

#### *Required Test Equipment*

This section lists the recommended test equipment to verify the operation of the MAX2585. It is intended as a guide only, and substitutions may be possible:

- DC supply capable of delivering +5.0V and 250mA of continuous current
- DC supply capable of delivering -5.0V and 250mA of continuous current
- DC supply capable of delivering +2.5V at low current (< 1mA) for the gain control voltage (optional)
- Signal source capable of operating up to 2.5GHz
- RF spectrum analyzer with a minimum 1kHz-to-3GHz frequency range
- IBM PC or compatible with Windows® 95/98/2000/ NT 4.0/XP, or later operating system and an available parallel port
- INTF2300 interface board (supplied with the EV kit)

#### *Windows is a registered trademark of Microsoft Corp.*

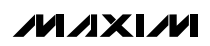

### *Connections and Setup*

This section provides step-by-step instructions for getting the EV kit up and running in cellular band CDMA mode:

- 1) Verify shunts JU1, JU2, JU3, JU9, JU10, JU16, JU19, JU23, JU24, JU26, JU28, JU30, JU36, and JU38 are in place.
- 2) Verify shunts JU9, JU10, and JU30 are in the ON (VCC) position.
- 3) The gain control pin voltage of the MAX2585 can be controlled by an on-board variable resistor or by an additional DC power supply. To use the variable resistor to adjust the gain control voltage, install a shunt across the two pins of JU24 closest to the edge of the board. Remove JU24 and connect a DC power supply to the VGC connector (TP8) on the board to use an external supply to adjust the gain control voltage.
- 4) Connect the INTF2300 interface cable to the EV kit's 20-pin connector (J17). **Note:** Pin 1 of the interface cable corresponds to the red wire. Pin 1 of the connector is indicated on the printed circuit board (PCB) by a flattened corner in the J17 silkscreen outline.
- 5) With their outputs turned off, connect a +5.0V power supply to the header labeled +5V (JU11), and a -5.0V power supply to the header labeled -5V (JU20). Connect the power-supply ground to the header labeled GND (JU12 or JU21).
- 6) Install and run the MAX2585 control software (available from the factory).
- 7) With the MAX2585 control software active in the entry view screen, select the appropriate device type.
- 8) In the register-view screen of the control software, set the registers to typical cellular band CDMA settings as shown in Table 1.
- 9) Turn on the +5.0V and -5.0V power supplies. Then turn on the gain control power supply (optional).
- 10) Select the resend registers button at the top of the screen to send all registers to the MAX2585.
- 11) With its output turned off, connect a continuous wave RF signal source to CLNA\_IN (J3). Set the RF frequency to 881.1MHz with a -104dBm power level.
- 12) In either the entry view or register view screen of the control software, toggle the DC cal pin box from 1 to 0, and then back to 1.
- 13) Enable the output of the RF signal source.

- 14) Connect Q\_OUT (J5) or I\_OUT (J4) to the spectrum analyzer. Set the spectrum analyzer to span from 1kHz to 640kHz. Set the resolution bandwidth to 3kHz and the reference level to 0dBm.
- 15) Observe the 100kHz output tone on the spectrum analyzer display. Adjust the VGC voltage to obtain an output power level of -28.5dBm.
- 16) To evaluate the MAX2585 in PCS CDMA mode, enter the typical PCS band CDMA register settings as shown in Table 1 and repeat the steps above with the signal source frequency set to 1960.1MHz and power level set to -104dBm. Connect the signal source to PLNA\_IN (J2) for PCS band operation.

### *Layout Considerations*

The MAX2585 EV kit can serve as a guide for board layout. Keep PC board trace lengths as short as possible to minimize parasitics. Also, keep decoupling capacitors as close to the IC as possible with a direct connection to the ground plane.

#### *PCB Construction*

The MAX2585 EV kit PCB uses a 10-mil-wide trace for 50Ω transmission line. The PCB has a 6-mil-layer profile on FR4 with a dielectric constant of 4.5.

#### *INTF2300 SPI Interface Board*

The INTF2300 interface board is used to interface 3-wire SPI™ protocol from a PC's parallel port to the EV kit. This board translates 5V logic from the PC to  $V_{CC}$  of the EV kit. The INTF2300 also provides buffering and EMI filtering. Its absolute maximum supply voltage is 4.6V, limited by the breakdown of the buffer IC. The recommended operating supply voltage range is +2.7V to +3.6V. The INTF2300 gets its power-supply voltage from the MAX2585 board if the shunt on the INTF2300 board is installed in the V<sub>CC</sub> position.

*SPI is a trademark of Motorola, Inc.*

#### **REGISTER SETTINGS MODE REG 8: BIAS REG 9: DCCAL REG A: NDIV REG B: PLLCONF REG C: OPCTRL REG D: RESERVED1 REG E: RESERVED2 REG F: TEST** PCS Band CDMA | 0AAAF | 62000 | 09920 | 28160 | 16EDD | 00304 | 55C00 | 13830 Cellular Band CDMA 0AAAF 62000 15824 A8320 16EDE 00304 55C00 13830

### **Table 1. Register Conditions Table**

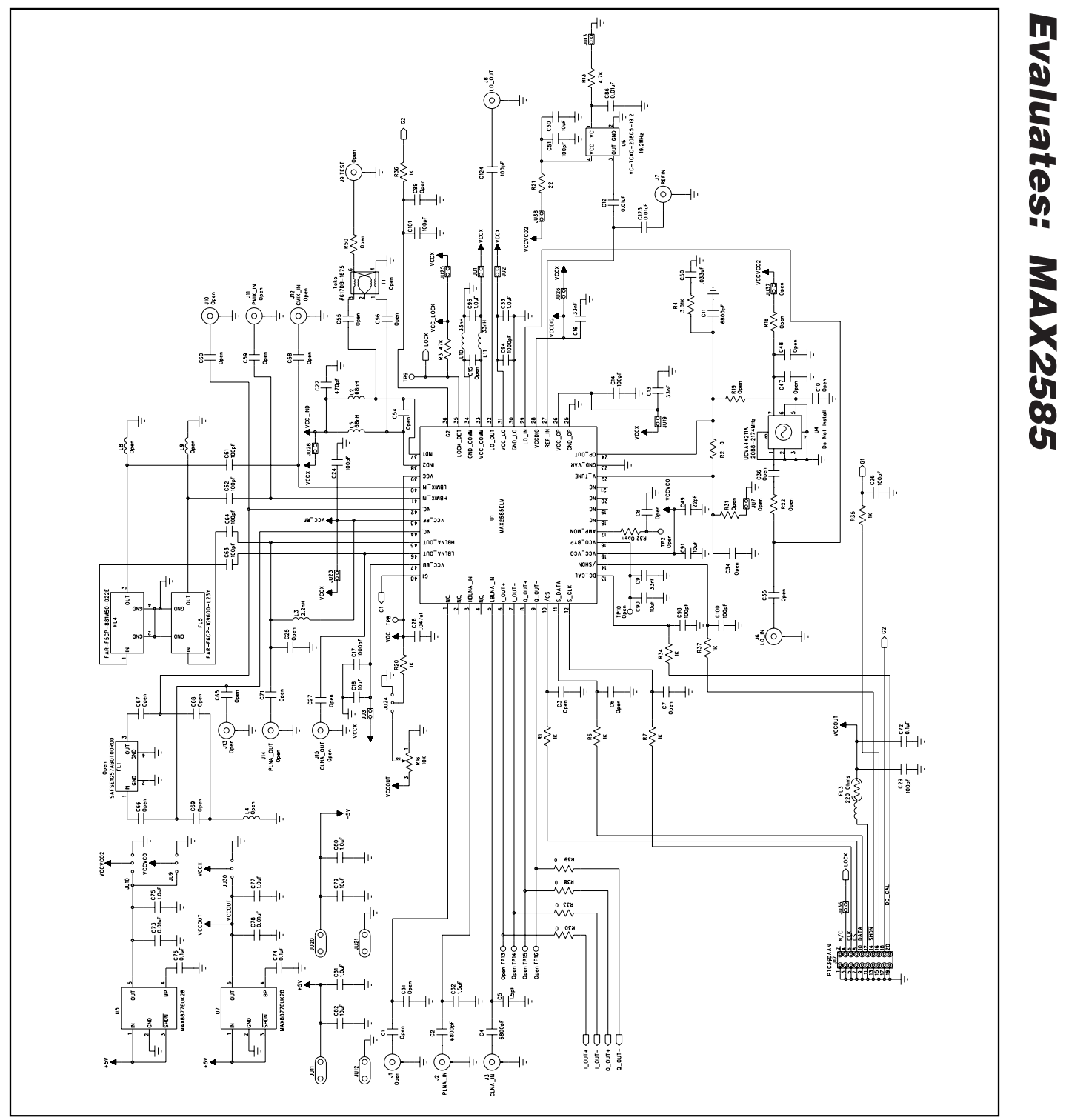

*Figure 1. MAX2585 EV Kit Schematic (Sheet 1 of 2)*

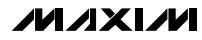

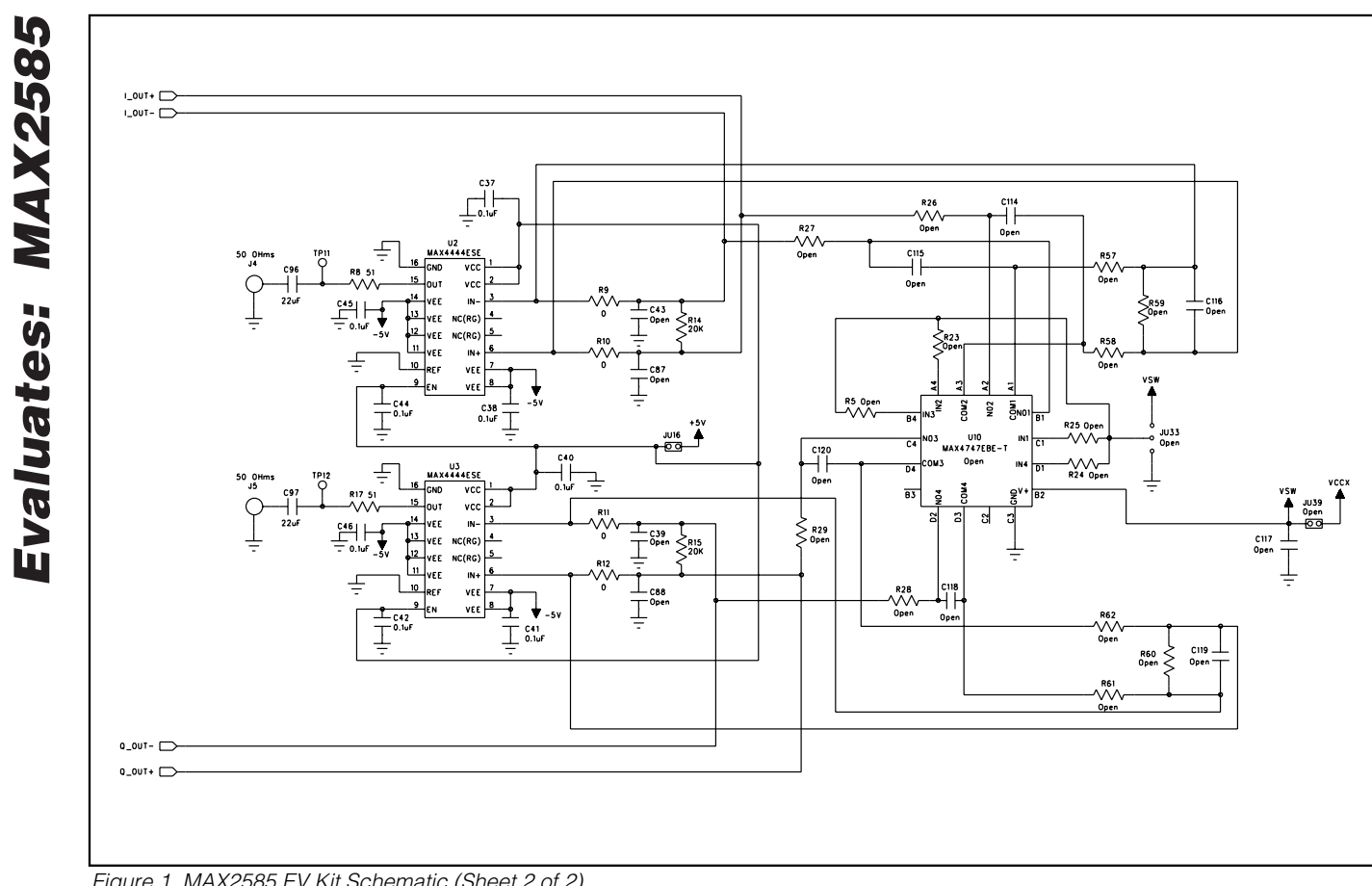

*Figure 1. MAX2585 EV Kit Schematic (Sheet 2 of 2)*

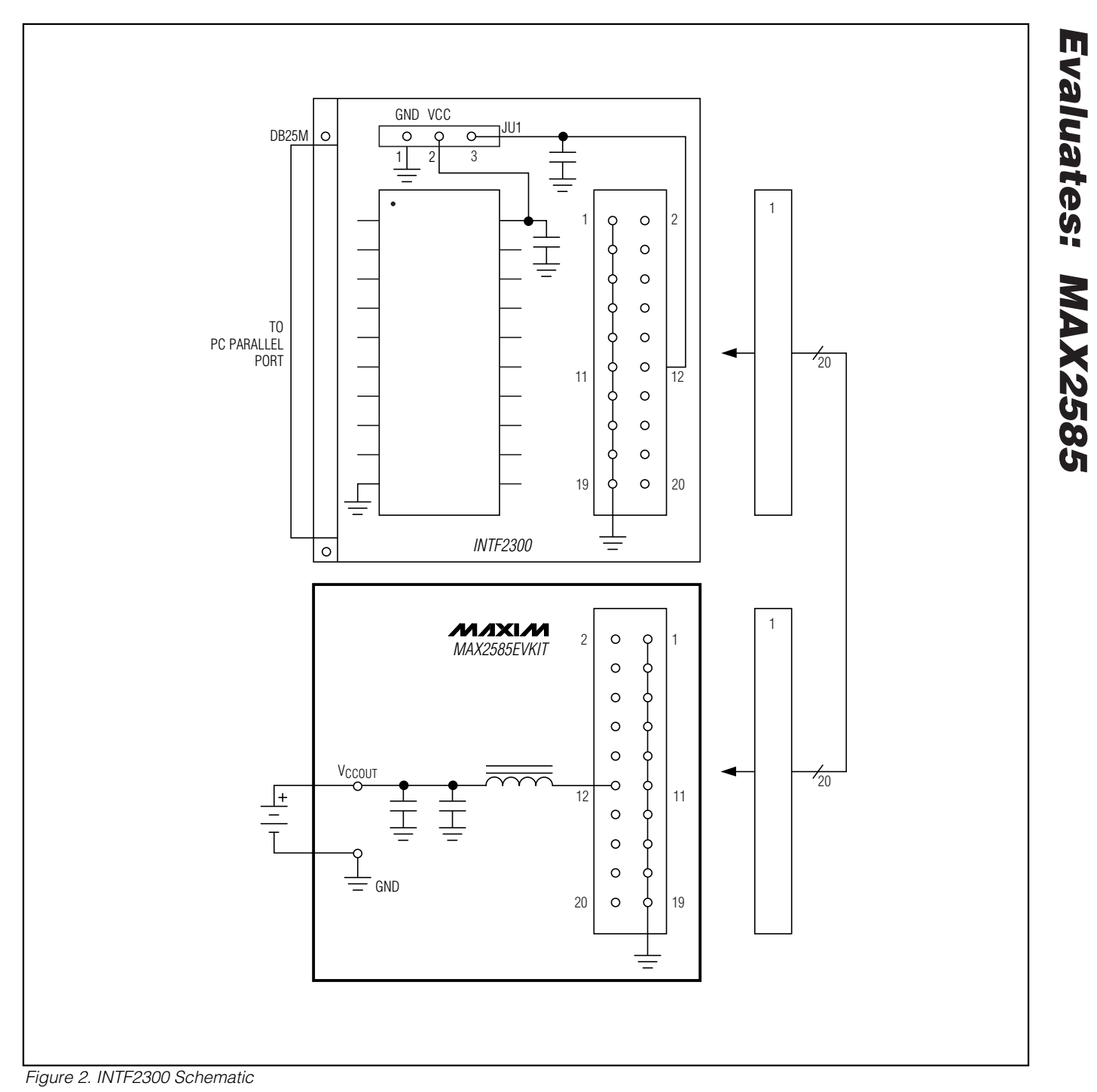

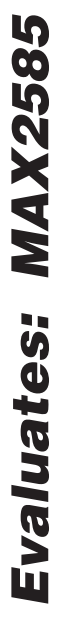

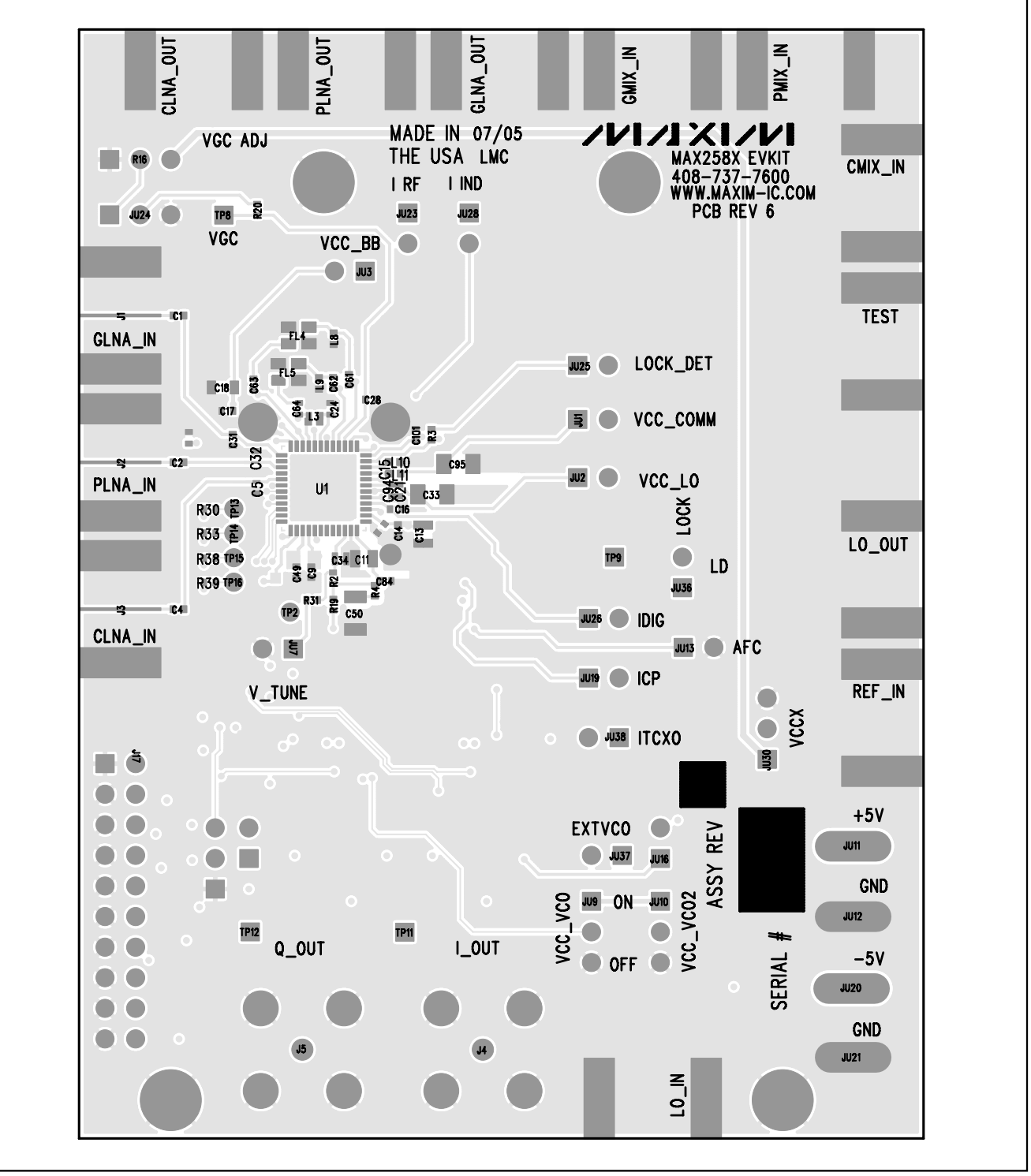

*Figure 3. MAX2585 EV Kit PCB Layout—Top Silkscreen*

**MAXIM** 

*MAX2585 Evaluation Kit*

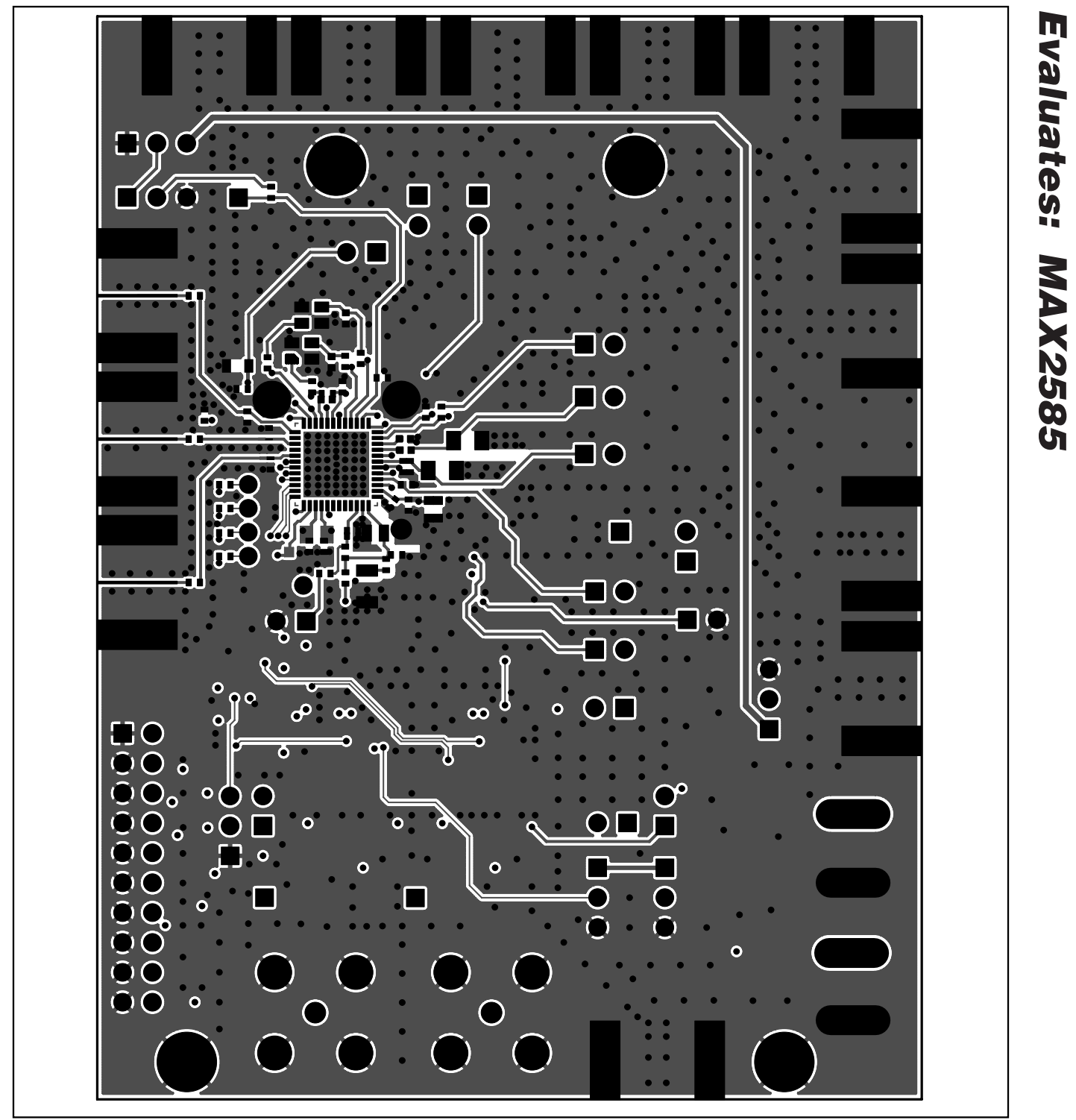

*Figure 4. MAX2585 EV Kit PCB Layout—Primary Component Side*

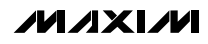

Evaluates: MAX2585 *Evaluates: MAX2585*

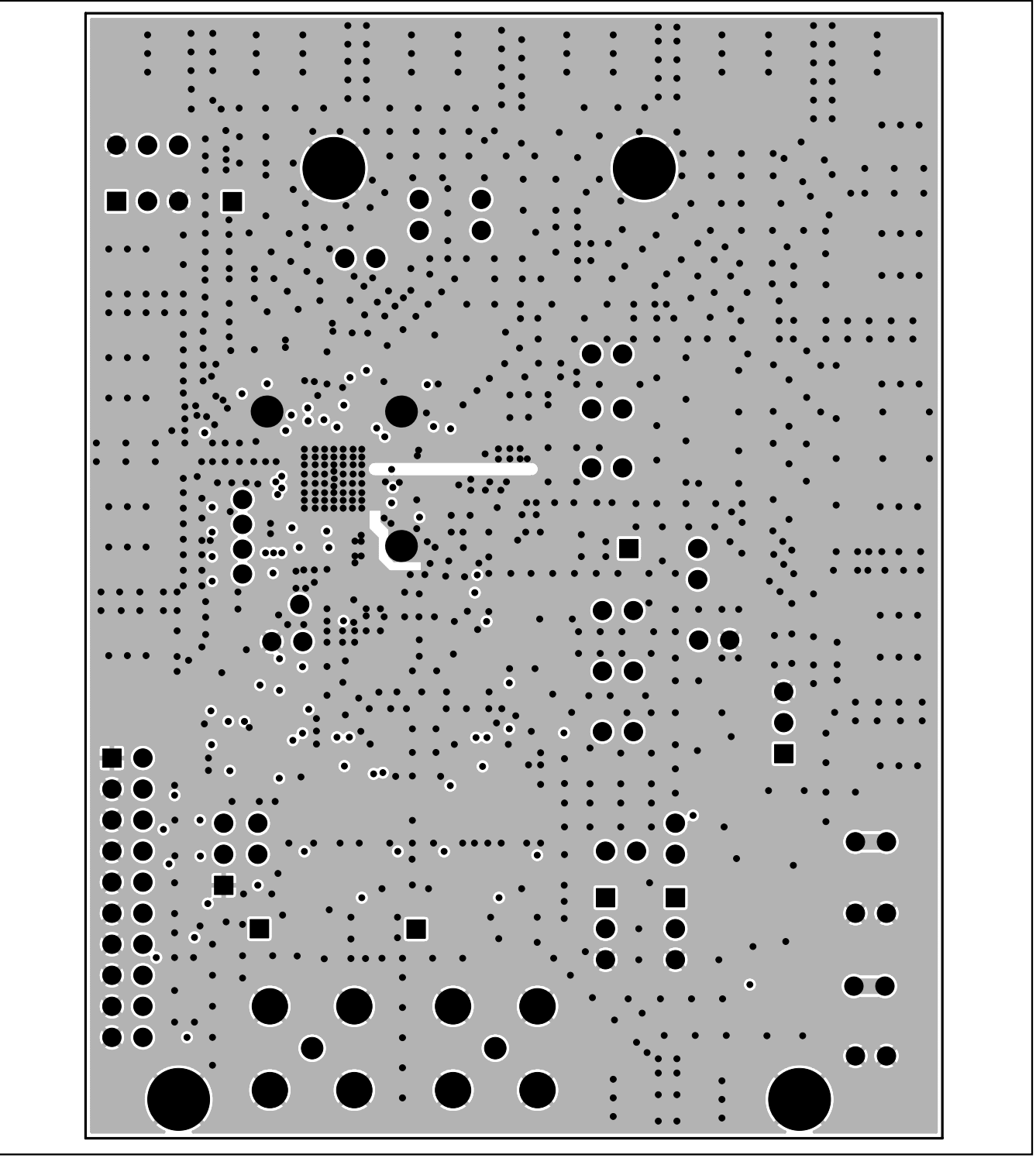

*Figure 5. MAX2585 EV Kit PCB Layout—Inner Layer 2*

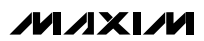

*MAX2585 Evaluation Kit*

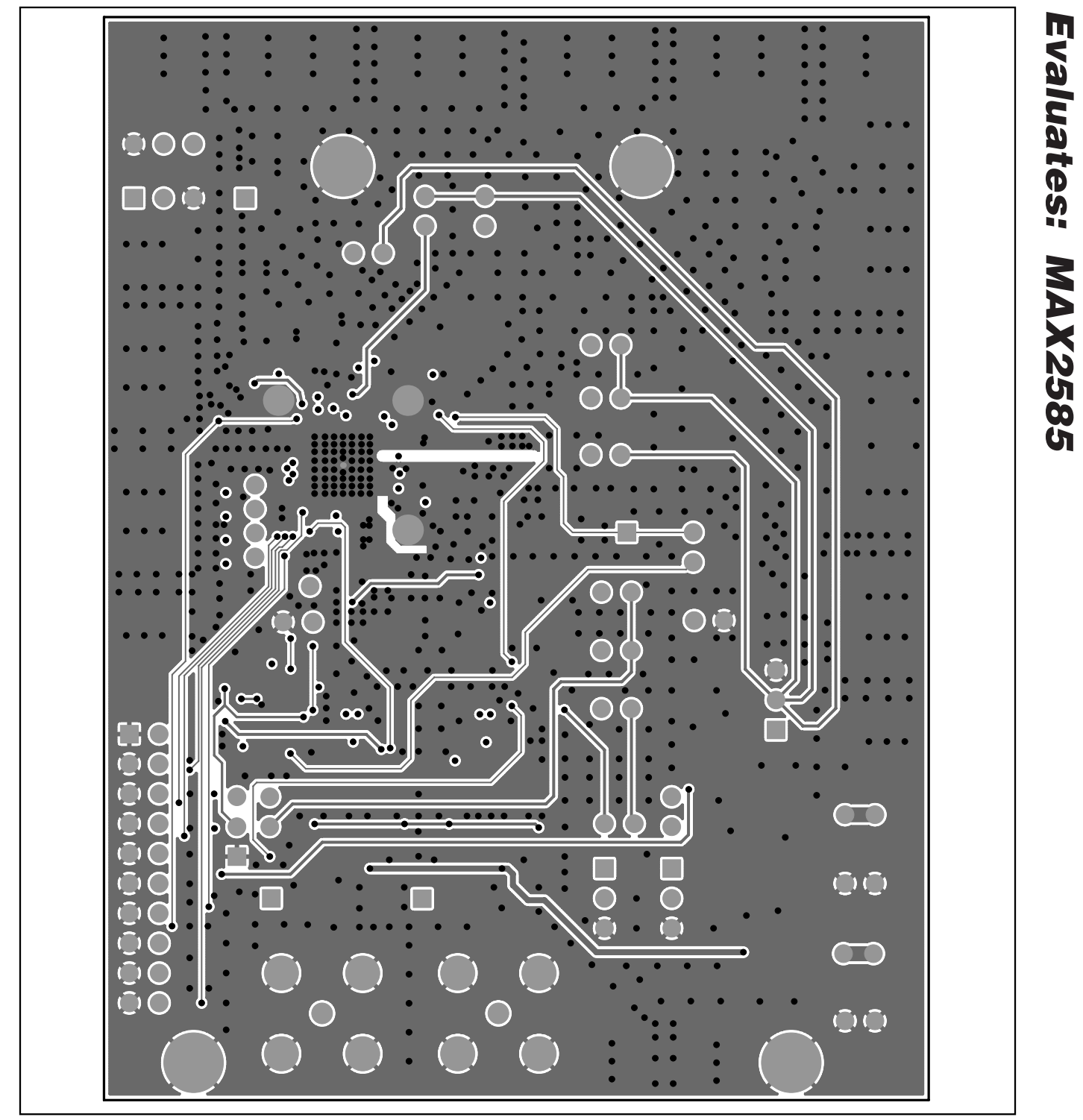

*Figure 6. MAX2585 EV Kit PCB Layout—Inner Layer 3*

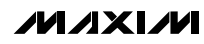

Evaluates: MAX2585 *Evaluates: MAX2585*

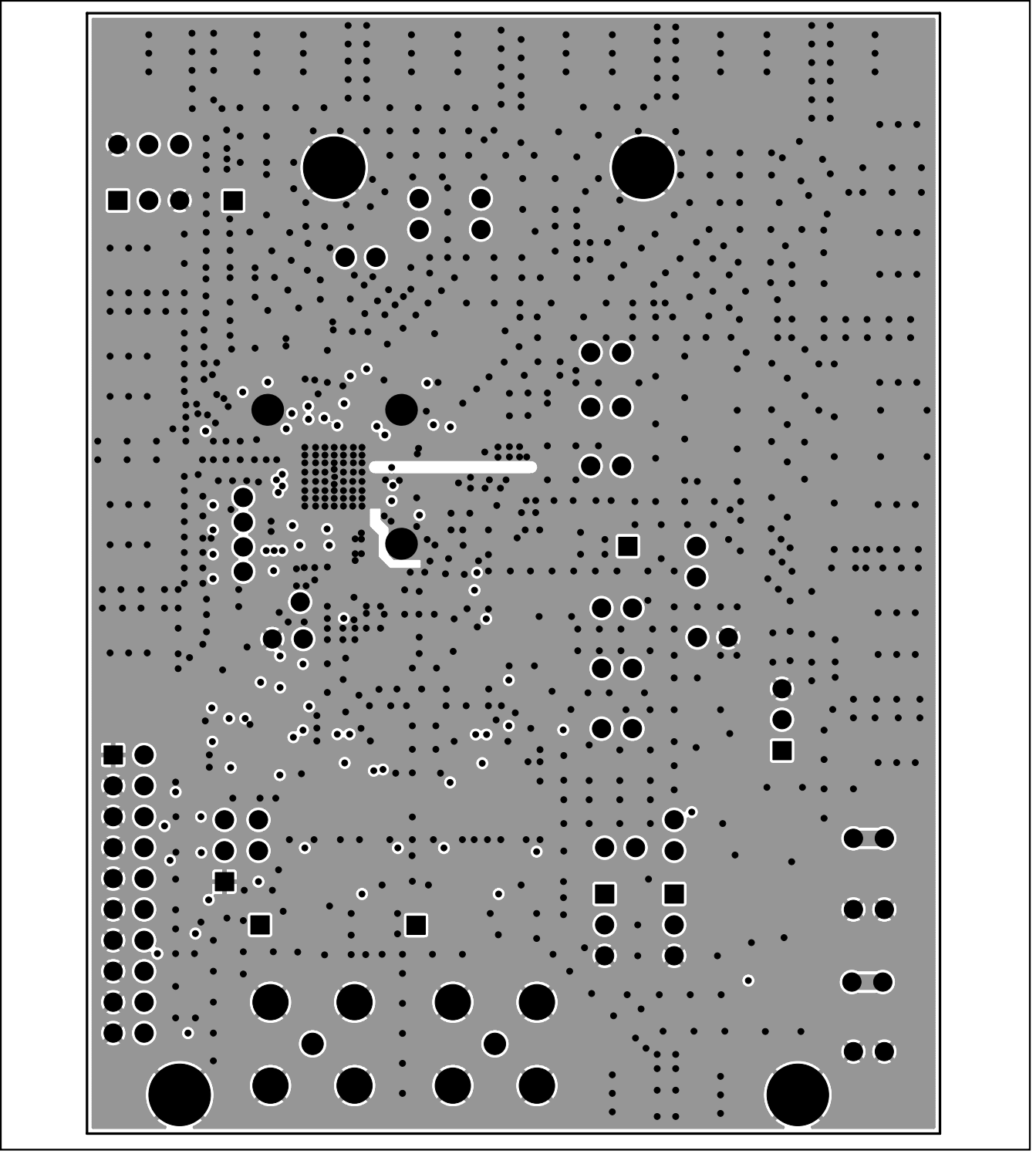

*Figure 7. MAX2585 EV Kit PCB Layout—Inner Layer 4*

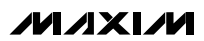

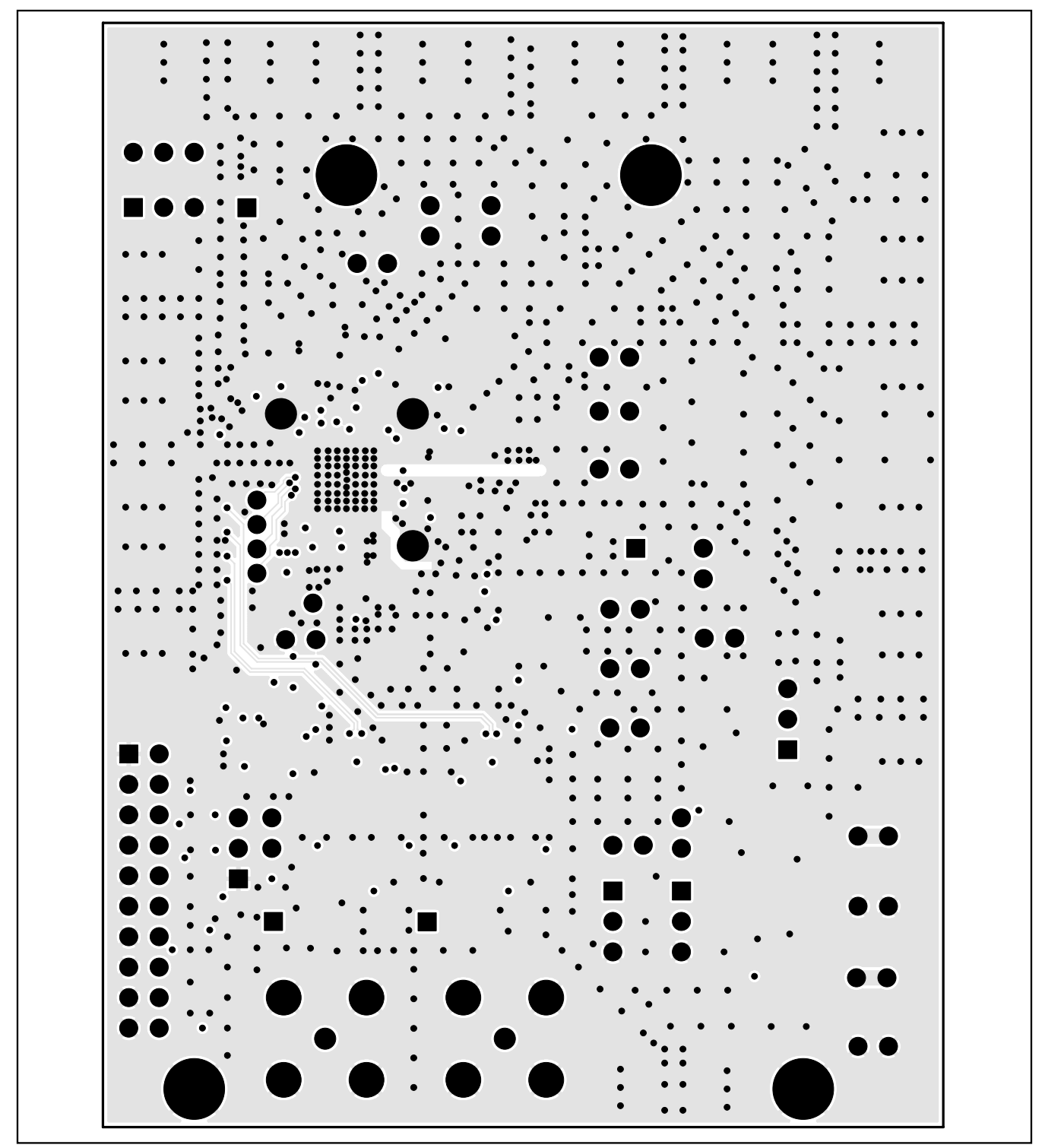

*Figure 8. MAX2585 EV Kit PCB Layout—Inner Layer 5*

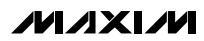

*Evaluates: MAX2585*

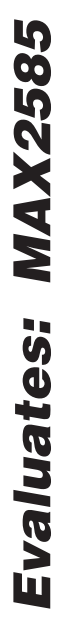

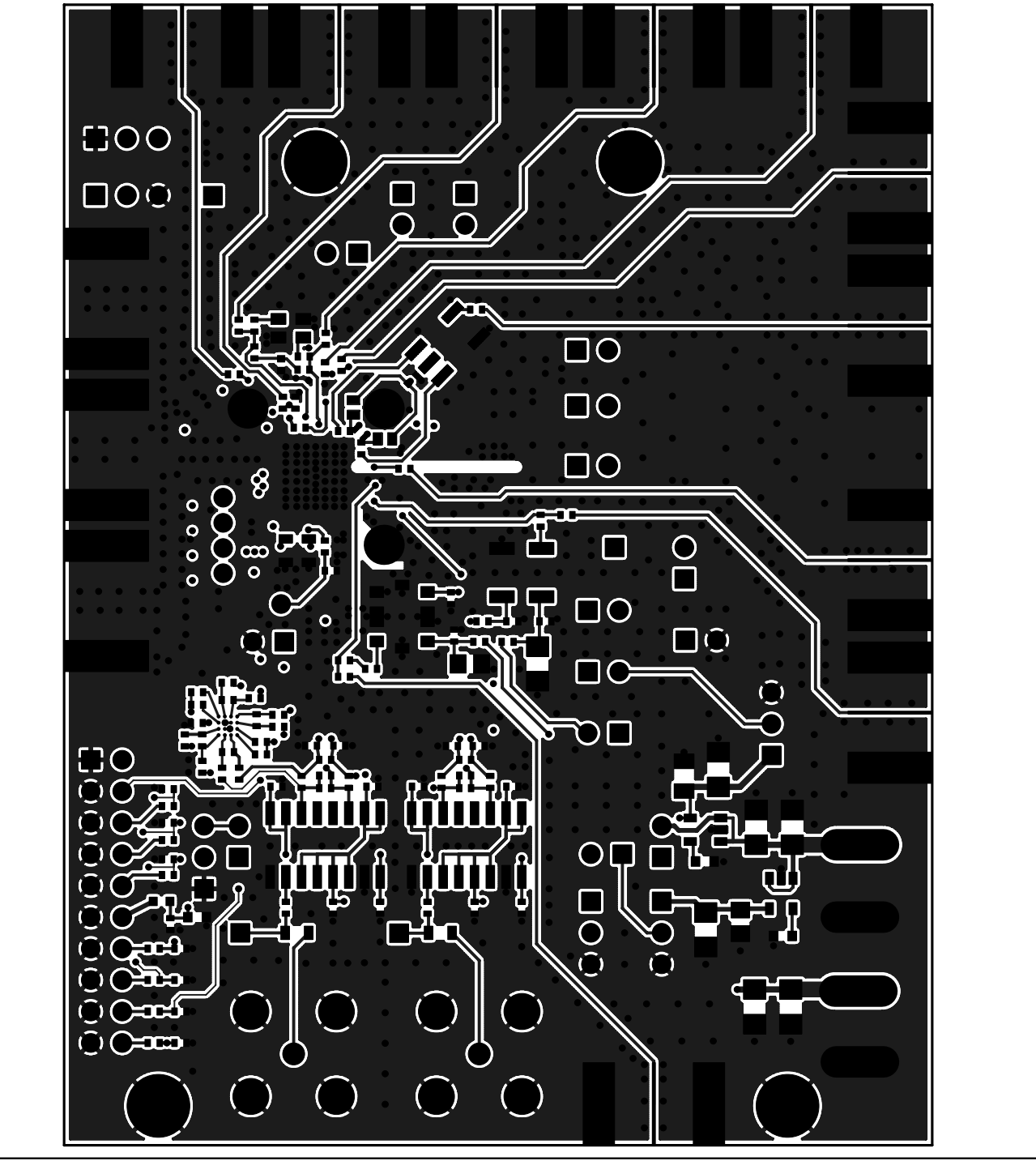

*Figure 9. MAX2585 EV Kit PCB Layout—Secondary Component Side*

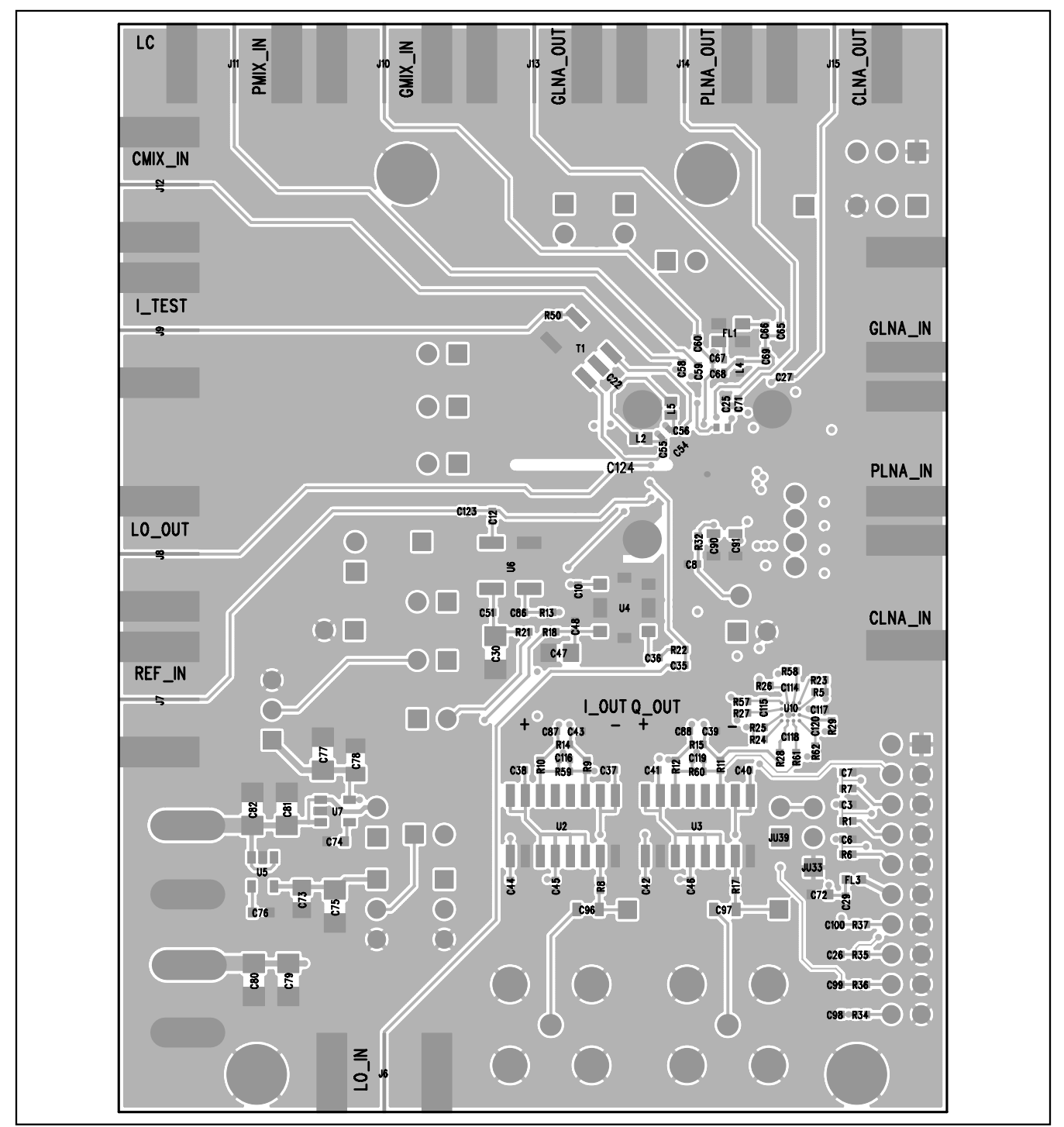

*Figure 10. MAX2585 EV Kit PCB Layout—Bottom Silkscreen*

*Maxim cannot assume responsibility for use of any circuitry other than circuitry entirely embodied in a Maxim product. No circuit patent licenses are implied. Maxim reserves the right to change the circuitry and specifications without notice at any time.*

#### *Maxim Integrated Products, 120 San Gabriel Drive, Sunnyvale, CA 94086 408-737-7600 \_\_\_\_\_\_\_\_\_\_\_\_\_\_\_\_\_\_\_\_* **15**

*Evaluates: MAX2585*